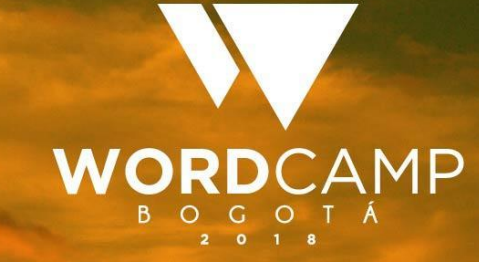

# Heimer Martínez WP-CLI Gestión efectiva de WP

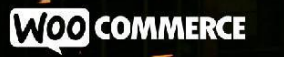

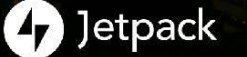

**GoDaddy** 

**III** bluehost

©koombea SSiteGround

#### The command line interface for WordPress

WP-CLI ha sido un proyecto open source por más de una década, siendo mantenido principalmente por Daniel Bachhuber desde el 2003. La meta principal de WP-CLI es ayudar a acelerar los flujos de trabajo del desarrollador en WordPress.

A través de los años, ¡el proyecto conseguido a convertirse en algo más! Ahora se está convirtiendo en un requisito para otros proyectos open source, como Trellis y Bedrock. Desde Enero de 2017, WP-CLI oficialmente se movió a WordPress.org y ahora es co-mantenido por Alain Schlesser.

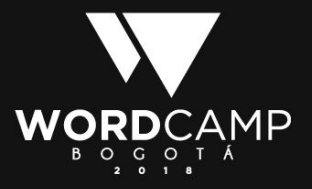

#### Comandos

wp command subcommand requiredparam --optionalparam --optionalparam2=value

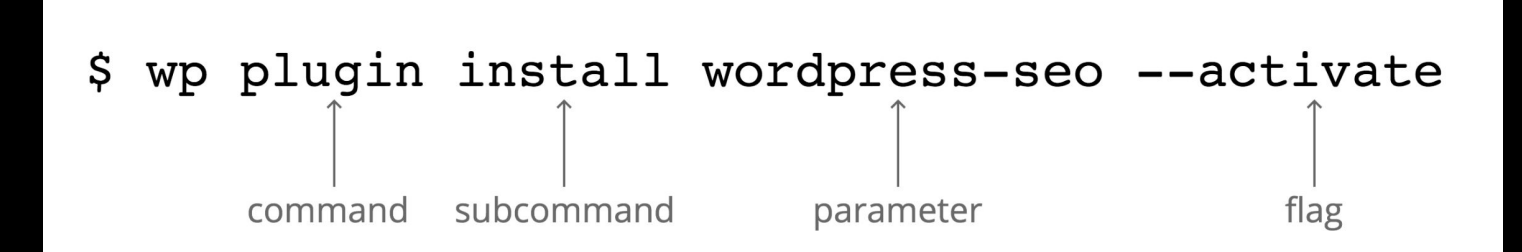

<https://kinsta.com/es/blog/wp-cli/>

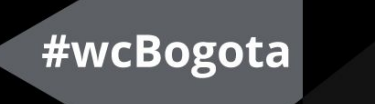

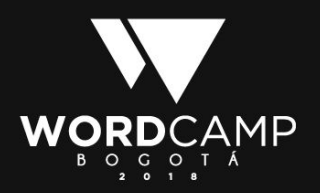

### Instalación

 $curl -0$ https://raw.githubusercontent.com/wp-cli/builds/gh-pages/pha r/wp-cli.phar

```
php wp-cli.phar --info
chmod +x wp-cli.phar
```
sudo mv wp-cli.phar /usr/local/bin/wp

<https://make.wordpress.org/cli/handbook/installing/>

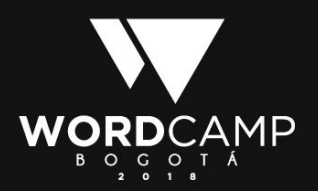

# Instalación en Windows

- 1. Accede al Panel de control
- 2. Haz click en Sistema y Seguridad
- 3. Haz click en Sistema
- 4. En el menú lateral busca Configuración avanzada del sistema y haz click.
- 5. En la pestaña Opciones avanzadas, busca el botón variables de entorno
- 6. En Variables del sistema busca Path y haz click sobre Editar
- 7. Añade una nueva con la ruta hacia la carpeta php de tu sistema. Por ejemplo: C:\xampp\php\

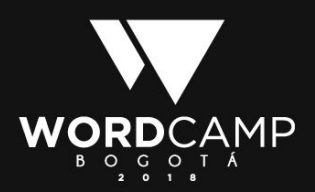

# Instalación en Windows

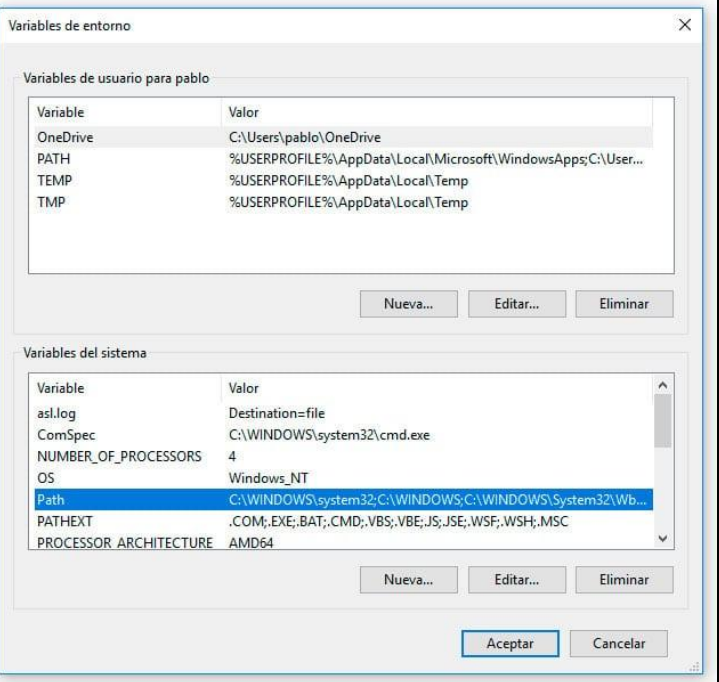

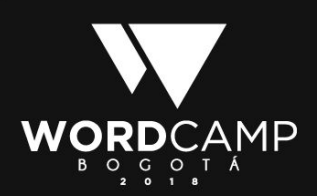

## Instalación en Windows

Abre la terminal y escribe PATH. Asegúrate que existe la ruta hacia PHP que hemos creado. A continuación escribe php -v, deberás obtener algo como esto:

 C:\xampp\htdocs>php -v PHP 5.6.21 (cli) (built: Apr 27 2016 20:13:54) Copyright (c) 1997-2016 The PHP Group Zend Engine v2.6.0, Copyright (c) 1998-2016 Zend Technologies with Xdebug v2.2.5, Copyright (c) 2002-2014, by Derick Rethans

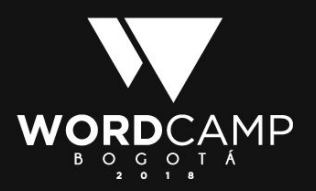

# Uso de 'wp' en windows

- 1. Crear la carpeta C:\Users\**tu\_usuario**\bin
- 2. Copiar el archivo wp-cli.phar en la carpeta bin
- 3. En la misma carpeta (bin) crear el archivo wp.bat y colocar estas líneas dentro:

#### @ECHO OFF

SET BIN\_TARGET=%~dp0/./wp-cli.phar

php "%BIN\_TARGET%" %\*

- 4. Volver al paso de crear variable de entorno y guardar esta ruta C:\Users\**tu\_usuario**\bin
- 5. Reiniciar la consola o el xampp.

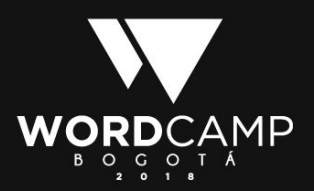

### Instalación en Mac

1. Abrir el bash profile de la terminal, sudo nano ~/.bash\_profile 2. Escribir para este caso de una mamp:

export PATH=\$PATH:/Applications/MAMP/Library/bin/

3. Guardar y usar el comando source ~/.bash\_profile para actualizar el cambio

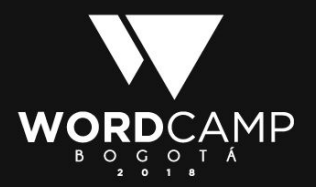

# Trabajo en local

- 1. Abrir phpmyadmin y crear una base de datos.
- 2. Ir hasta la carpeta donde estará el sitio de WP
- 3. Escribir: wp core download --locale=es\_ES
- 4. Escribir: wp config create --prompt
- 5. Ingresar los datos de la base de datos y demás
- 6. Escribir: wp core install --prompt
- 7. Introducir datos de instalación.

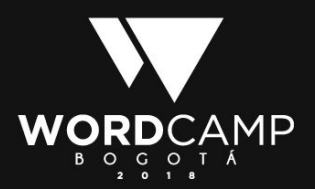

wp core download

wp core install

wp core multisite-install

wp core update

wp core check-update

[https://developer.wordpress.org/cli/commands/core/](https://developer.wordpress.org/cli/commands/core)

#wcBogota

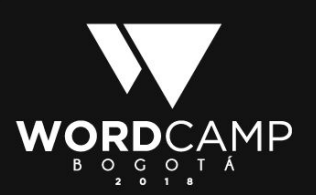

wp core multisite-convert wp core update Wp core update-db

Wp plugin

wp plugin install

wp plugin update

Wp plugin list

wp plugin activate

wp plugin deactivate

<https://developer.wordpress.org/cli/commands/plugin/>

#wcBogota

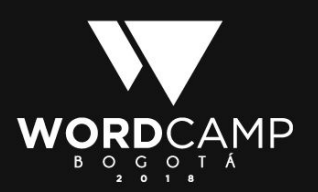

wp plugin update wp plugin verify-checksums wp package install markri/wp-sec

wp wp-sec <command>

check Checks for core, plugins and themes

version Returns current version

<https://github.com/markri/wp-sec>

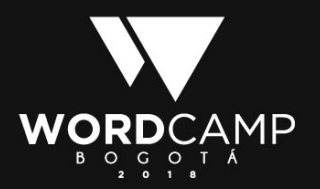

#### Woocommerce wp wc <command> <subcommand>

\$ wp wc

usage: wp wc customer <command>

or: wp wc customer\_download <command>

or: wp wc order\_note <command>

or: wp wc payment\_gateway <command>

or: wp wc product <command>

or: wp wc product\_attribute <command>

[https://github.com/woocommerce/woocommerce/wiki/WC](https://github.com/woocommerce/woocommerce/wiki/WC-CLI-Overview) **I-Overview** 

wp wc product\_attribute\_term <command>

or: wp wc product\_cat <command>

or: wp wc product\_review <command>

 or: wp wc product\_shipping\_class <command>

 see 'wp help wc <command>' for more information on a specific command.

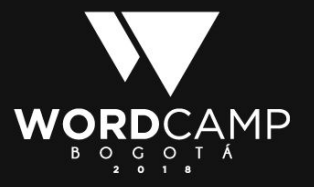

#### Fuentes

<https://wp-cli.org/es/>

<https://make.wordpress.org/cli/handbook/>

[https://desarrollowp.com/blog/tutoriales/wp-cli-parte-1-instalacion-primeros](https://desarrollowp.com/blog/tutoriales/wp-cli-parte-1-instalacion-primeros-pasos/)[pasos/](https://desarrollowp.com/blog/tutoriales/wp-cli-parte-1-instalacion-primeros-pasos/)

<https://kinsta.com/es/blog/wp-cli/>

<https://github.com/markri/wp-sec>

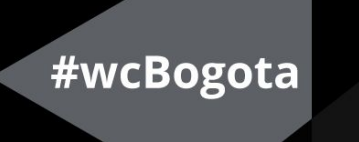

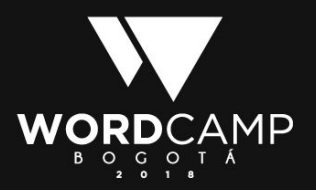

#### Contacto

Correo: [heimer79@gmail.com](mailto:heimer79@gmail.com)

Celular: +57 320 740 8184

Twitter: @heimer79

Linkedin:<https://www.linkedin.com/in/heimer-humberto-martinez-serna/>

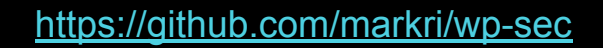

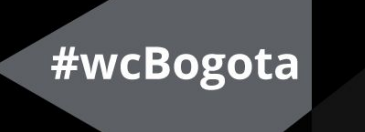

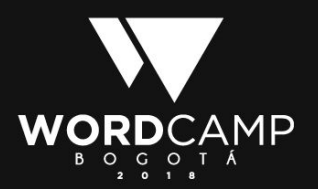